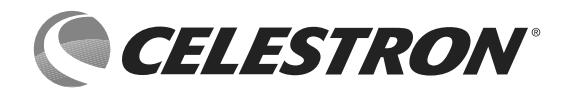

# NEXSTAR **EVOLUTION 8HD** MIT STARSENSE LIMITIERTE AUFLAGE ZUM 60. JUBILÄUM

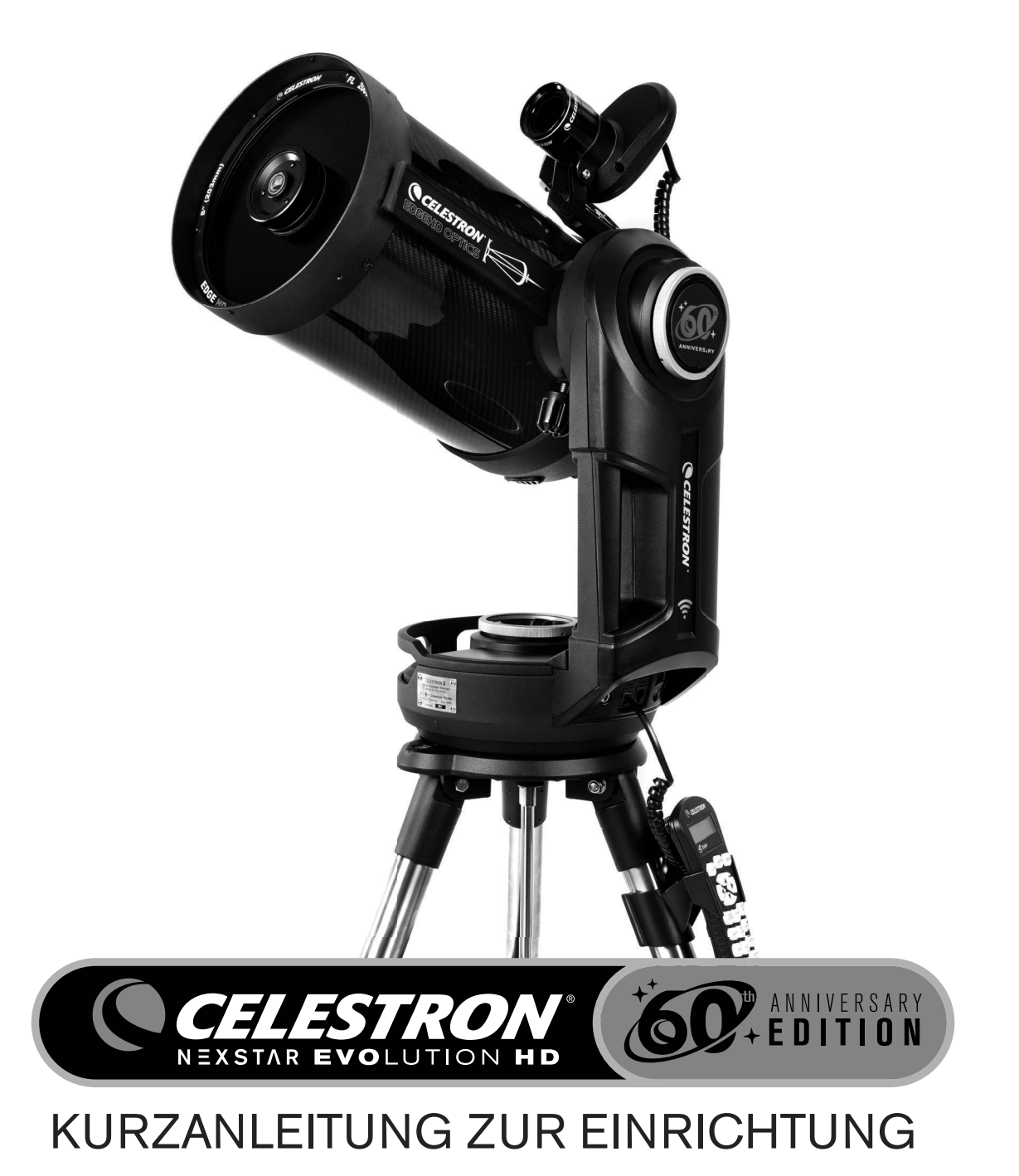

Modell-Nr. #12098

#### **Ausstattung und Systemanforderungen**

Um den Akku Ihres Teleskops aufzuladen, benötigen Sie:

• Eine Steckdose für den mitgelieferten Netzadapter. (Das Netzteil funktioniert mit US, UK, EU und AU Steckdosen).

Wenn Sie die drahtlose Steuerungsfunktion des Teleskops anstelle der mitgelieferten StarSense-Handsteuerung verwenden möchten, benötigen Sie:

- Ein Apple-Gerät mit iOS 7.0 oder neuer ODER ein Android-Gerät mit Android 4.0 oder neuer.
- Die Celestron SkyPortal App (als kostenloser Download aus dem App Store und Google Play erhältlich).

### **Sonnenstrahlen-Warnhinweis**

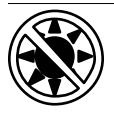

• Blicken Sie nie mit bloßem Auge oder mit einem Teleskop direkt in die Sonne (es sei denn, Sie haben den richtigen Sonnenfilter).

Sie könnten permanente und irreversible Augenschäden davontragen.

- Das Teleskop keinesfalls zur Projektion eines Sonnenbildes auf eine Oberfläche verwenden. Durch die interne Wärmeakkumulation können das Teleskop und etwaiges daran angeschlossenes Zubehör beschädigt werden.
- Niemals einen Okularsonnenfilter oder einen Herschelkeil verwenden. Die interne Wärmeakkumulation im Teleskop kann zu Rissen oder Brüchen dieser Instrumente führen. Dadurch könnte ungefiltertes Sonnenlicht ins Auge gelangen.
- Das Teleskop niemals unbeaufsichtigt lassen. Vergewissern Sie sich, im Besonderen, wenn Kinder anwesend sind, dass ein Erwachsener, der mit der korrekten Bedienung Ihres Teleskops vertraut ist, immer in der Nähe ist.

## **Akkupflege**

Dieses Produkt enthält einen langlebigen Lithium-Eisenphosphat-Akku (LiFePO4). Der Akku enthält zahlreiche integrierte Sicherheitsfunktionen einschließlich Schutz vor Überladung und Überentladung sowie Überhitzung. Bei sachgemäßer Verwendung und Pflege sollte der Akku Tausende von Ladezyklen überstehen, ohne dass er ausgetauscht werden muss. Beachten Sie die folgenden Empfehlungen, um von der maximalen Akkulaufzeit zu profitieren:

- Laden Sie den Akku vollständig auf, sobald Sie das Teleskop erhalten.
- Verwenden Sie nur das mitgelieferte Netzteil zum Aufladen des Akkus oder ein FCC- und CE-zertifiziertes 12 VDC-Netzteil mit mindestens 2 Ampere Strom.
- Lassen Sie den Akku nicht längere Zeit vollständig entladen oder leer werden.
- Laden Sie den Akku alle 3 bis 6 Monate.
- Lagern Sie den Akku nicht bei über 60 ºC.

## **Übersicht**

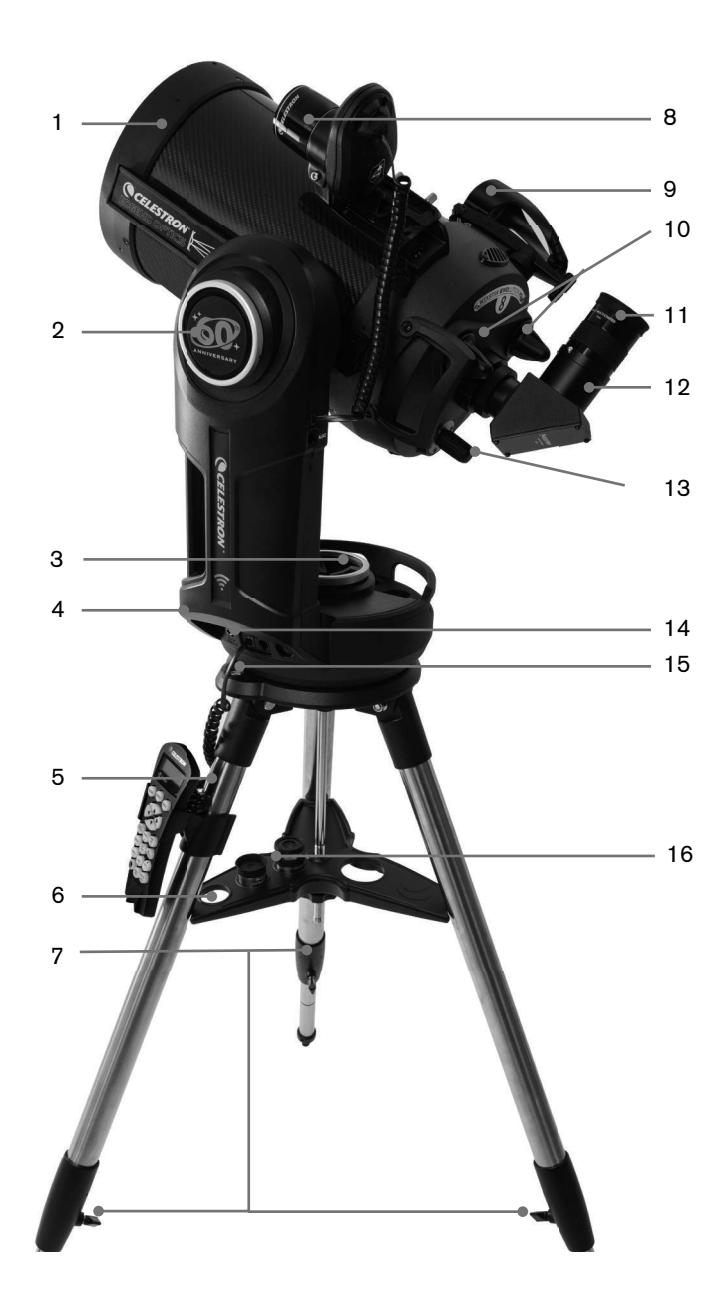

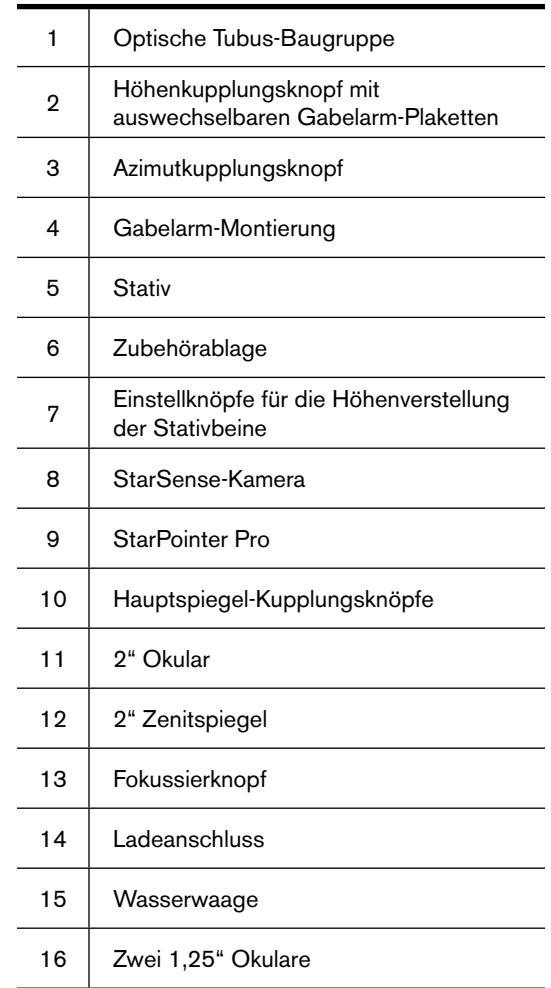

## **Parts List**

#### **TELESKOP**

EdgeHD 8" Teleskop mit Kohlefasertubus 2" Zenitspiegel 32 mm 2" E-Lux-Okular 15 mm Omni-Plössl-Okular 9 mm Omni-Plössl-Okular StarPointer Pro beleuchtetes Reflex-Sucherfernrohr

#### **MONTIERUNG UND STATIV**

NexStar Evolution Gabelarm-Montierung Stativbaugruppe Zubehörablage 12-VDC-Netzteil mit US, UK, EU und AU Netzsteckern 3 austauschbare Höhenkupplungsplaketten (eine am Teleskop angebracht))

#### **STARSENSE-AUTOALIGN**

StarSense-Kamera StarSense-Handsteuerung Spiralkabel (verbindet die Kamera mit dem AUX-Anschluss der Montierung) 2 Rändelschrauben mit Nylonspitze 4 mm Innensechskantschlüssel

## **Gebrauch der Kurzanleitung zur Einrichtung**

Schlagen Sie in diesem Handbuch nach, wie Sie Ihr Teleskop über Ihr Smart-Gerät mit StarSense und SkyPortal-App einstellen und ausrichten können. Hier finden Sie auch nützliche Informationen über die optische Tubus-Baugruppe des EdgeHD und verschiedene Optionen für die Astrofotografie. Die vollständigen Handbücher für NexStar Evolution und StarSense AutoAlign stehen unter Celestron.com zum Herunterladen bereit. Sie enthalten weitergehende Einstellungsmöglichkeiten, einschließlich des Gebrauchs der StarSense-Handsteuerung.

Beachten Sie, dass sich das NexStar Evolution-Handbuch auf die optischen Schmidt-Cassegrain-Tuben und die NexStar+ Handsteuerung bezieht, die nicht Teil Ihres Teleskops sind. Ihr Spezialausführung-Teleskop beinhaltet einen optischen 8" EdgeHD-Tubus anstelle des Standard-Schmidt-Cassegrain-Tubus und die StarSense-Handsteuerung anstelle der NexStar+ Handsteuerung sowie die StarSense-Kamera.

### **Schnelle Einrichtung**

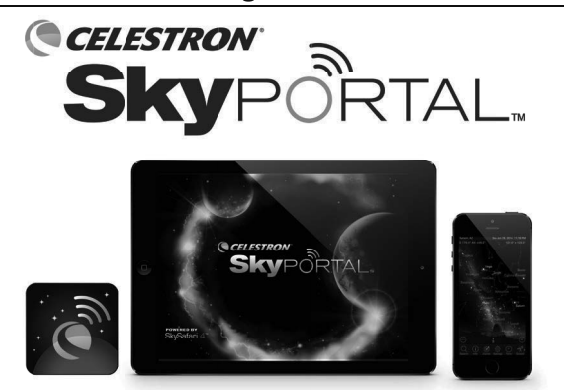

Laden Sie die SkyPortal-App herunter, die im App Store und bei Google Play verfügbar ist, oder scannen Sie den QR-Code unten.

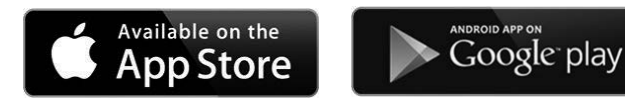

### **Aufbau des Stativs**

- 1. Ziehen Sie die Stativbeine auseinander und stellen Sie das Stativ senkrecht auf
- 2. Entfernen Sie die Stativstütze-Mutter und die Unterlegscheibe von der Mittelsäule, die oben am Stativ befestigt ist.
- 3. Setzen Sie die Zubehörablage über die Mittelsäule, sodass die drei Arme der Ablage jeweils mit einem Stativbein Kontakt haben.
- 4. Schrauben Sie die Mutter und die Unterlegscheibe wieder auf die Gewindesäule und ziehen Sie sie fest. Die Zubehörablage darf sich nicht gegen das Stativ bewegen lassen.
- 5. Stellen Sie die Stativhöhe ein, indem Sie die Feststellknöpfe am Ende jedes Stativbeins lösen. Passen Sie nun ggf. die Länge der Stativbeine an und ziehen Sie die Feststellknöpfe nacheinander wieder fest. Beachten Sie, dass Sie die Beinindexmarkierungen zur leichteren Ausrichtung des Stativs verwendet können.
- 6. Richten Sie die Stativbasis mit der integrierten Wasserwaage waagrecht aus.

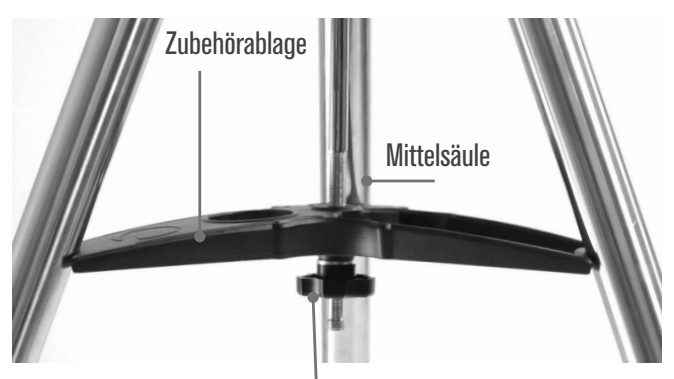

Stativstütze-Mutter und Unterlegscheibe

#### **Montierung am Stativ anbringen**

- 1. Setzen Sie die Gabelhalterung über die Mittelsäule auf dem Stativkopf. Lassen Sie die Montierung nicht los, bis sie in der Mittelsäule eingerastet ist. Die Montierung darf nicht wackeln.
- 2. Wenn die Montierung auf dem Stativkopf sitzt, drehen Sie die Montierung, bis die drei Montagesockel ausgerichtet sind. Wenn sie ausgerichtet sind, rasten sie hörbar ein.
- 3. Schrauben Sie die drei befestigten Fixierschrauben am Stativkopf von unten in die Unterseite der Teleskopbasis.

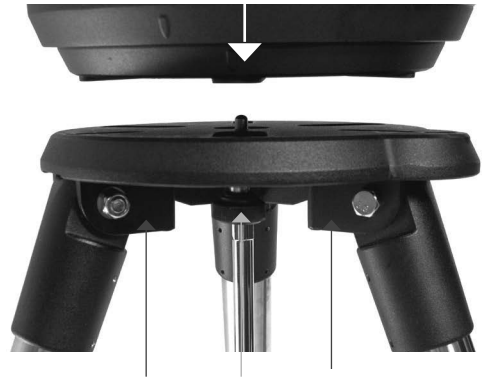

3 Montageschrau

### **Teleskop an der Montierung anbringen**

- 1. Entriegeln Sie den silbernen Höhenkupplung-Verriegelungsknopf und drehen Sie die Höhenachse so lange, bis der Schnellspannknopf nach unten zeigt.
- 2. Ziehen Sie den Höhenkupplung-Verriegelungsknopf fest.
- 3. Lösen Sie den Schnellspannknopf mit einige Umdrehungen, um Platz für den Schwalbenschwanz auf dem optischen Teleskoptubus zu schaffen.
- 4. Schieben Sie den optischen Teleskoptubus von der Teleskoprückseite aus in den Schlitz des Schnellspannknopfs. Der Gabelarm muss sich nun links vom optischen Tubus befinden. Positionieren Sie das Teleskop zum Ausbalancieren so, dass Sie das Namensschild "Celestron EdgeHD" lesen können. Wenn Sie sich für weiteres Zubehör entschließen, können Sie das Teleskop später neu ausbalancieren.

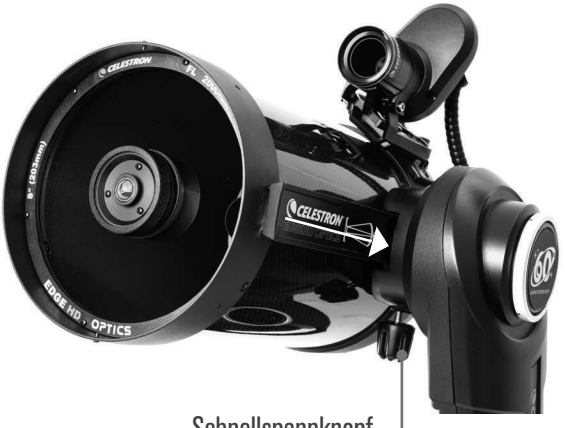

Schnellspannknopf

## **StarSense am Teleskop anbringen**

- 1. Drehen Sie die beiden Rändelschrauben mit Nylonspitze (in der StarSense Verpackung enthalten) teilweise auf Ihre StarSense Kamerahalterung.
- 2. Schieben Sie die StarSense Kamera auf die Halterung am Teleskop. Ziehen Sie beide Rändelschrauben fest.
- 3. Schließen Sie ein Ende des mitgelieferten Spiralkabels an die StarSense Kamera und einen der 4 AUX-Anschlüsse am Gabelarm an.

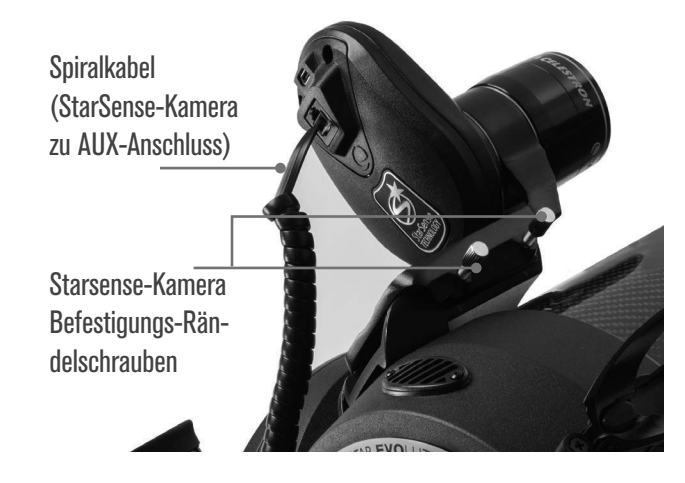

## **Zenitspiegel und das Okular einsetzen**

- 1. Entfernen Sie die Kappe von der Teleskoprückseite und setzen Sie den 2" Zenitspiegel ein.
- 2. Lösen Sie die beiden Stellschrauben am 2" Zenitspiegel und ziehen Sie den 1,25" Okularadapter heraus. Schieben Sie das Okular in den Zenitspiegel und befestigen Sie es durch Festziehen der Stellschrauben.
- 3. Um 1,25" Okulare mit diesem Teleskop zu verwenden, entfernen Sie die Staubkappe vom 1,25" Adapter und schieben Sie ihn in den Zenitspiegel. Schieben Sie Ihr 32 mm (1,25") Okular in den Adapter und ziehen Sie die Stellschrauben auf der Seite des Adapterrings fest.

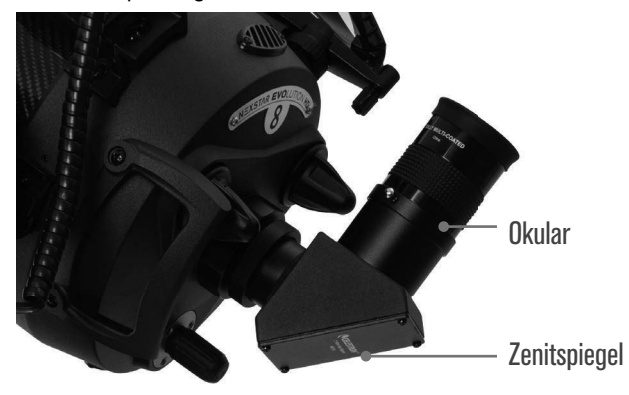

## **Batterie in den StarPointer Pro einsetzen**

Der StarPointer Pro verwendet eine CR-2032 Knopfbatterie (mitgeliefert). Drehen Sie den StarPointer Pro zum Einlegen oder Wechseln der Batterie um. Das Batteriefach befindet sich innerhalb des An-/Aus-Schalters/Helligkeitsreglers. Drehen Sie die Batteriefachabdeckung mit einer Münze im Schlitz gegen den Uhrzeigersinn ab. Legen Sie die neue Batterie mit dem Pluspol (+) nach oben in das Fach ein und drehen Sie die Batteriefachabdeckung wieder zu. Wenn sich Ihr StarPointer Pro nicht sofort einschaltet, öffnen Sie das Batteriefach, um die kleine Plastikscheibe zu entfernen, die sich zwischen Batterie und Batteriefachabdeckung befindet. Diese wurde eingesetzt, um während des Versands ein versehentliches Entladen der Batterie zu verhindern.

Wenn Ihr Teleskop längere Zeit nicht benutzt wird, entfernen Sie die Batterie, um Korrosion zu verhindern.

## **Den StarPointer Pro am Teleskop montieren und justieren**

- 1. Schieben Sie den StarPointer Pro über die Schwalbenschwanzschiene Ihres Teleskops und ziehen Sie die beiden silbernen Rändelschrauben fest, um ihn zu sichern.
- 2. Lösen Sie die beiden silbernen runden Kupplungsknöpfe und richten Sie das Teleskop manuell auf ein entferntes Objekt wie eine Straßenlaterne, ein Kfz-Kennzeichen, eine Baumkrone oder ein Stoppschild. (900 Meter oder weiter) tagsüber. Richten Sie es NIEMALS direkt auf die Sonne! Sie können ein helles Himmelsobjekt wie den Mond verwenden, aber wir empfehlen, ein stationäres Bodenziel zu wählen.
- 3. Stellen Sie das Teleskop mit dem 32-mm-Okular durch Drehen des Fokussierknopfes auf das Objekt scharf. Stellen Sie sicher, dass das Objekt im Zentrum liegt.
- DEUTSCH I 21 4. Schalten Sie das StarPointer Pro ein, indem Sie den An-/ Aus-/Helligkeitsregler bis zum Anschlag drehen, um das

Fadenkreuz anzuzeigen. Zentrieren Sie das Fadenkreuz mit dem Auf/Ab- und dem Links/Rechts-Einstellknopf über Ihrem Ziel.

**Hinweis**: Denken Sie daran, den StarPointer Pro nach dem Gebrauch auszuschalten, um die Batterie zu schonen.

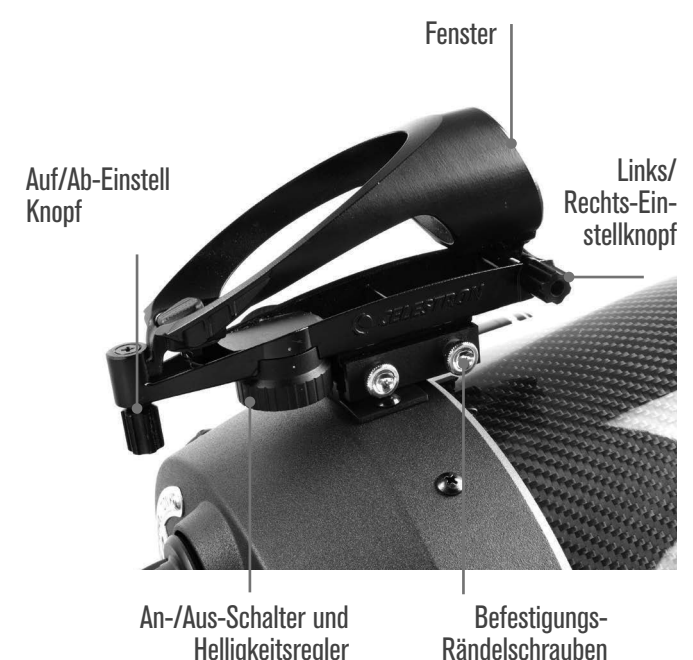

#### **Teleskop-Montierung aufladen**

Das mitgelieferte Netzteil beinhaltet internationale Netzstecker. Wählen Sie den für Ihr Land zutreffenden Netzstecker aus und schieben Sie ihn in das Gehäuse des Netzteils, bis er einrastet.

Schließen Sie das Netzteil am 12 VDC Stromversorgungseingang an der Basis der Montierung an und stecken Sie das andere Ende in eine geerdete Steckdose. Die Logo-Beleuchtung auf der Montierung pulsiert langsam und zeigt damit an, dass der Akku geladen wird. Wenn die Beleuchtung konstant leuchtet, ist der Akku vollständig aufgeladen und Sie sind bereit zur Beobachtung.

Ein vollständig entladener Akku kann 3 bis 4 Stunden zum vollständigen Aufladen benötigen.

#### **Austauschbare Plaketten installieren**

Ihre limitierte Auflage des NexStar Evolution 8 HD mit StarSense zum 60. Jubiläum umfasst austauschbare Plaketten für den Höhenkupplungsknopf. Dazu gehören das klassische Celestron-Logo, das aktuelle Celestron-Logo und die Plakette zum 60. Jubiläum. Das Auswechseln der Plaketten ist einfach. Schieben Sie Ihren Fingernagel in die Aussparung am unteren Ende der installierten Plakette und heben Sie sie an. Die Plakette wird magnetisch gehalten und lässt sich leicht lösen. Installieren Sie die neue Plakette, indem Sie die Kerbe mit der Passmarke am Kupplungsknopf ausrichten und sie durch Drücken einrasten lassen.

Ihr Teleskop ist nun eingerichtet und bereit zum Ausrichten! So richten Sie Ihr Teleskop zum ersten Mal schnell aus

### **So richten Sie Ihr Teleskop zum ersten Mal schnell aus**

1. Schalten Sie das Teleskop ein und stellen Sie über Ihr Smartphone oder Tablet eine Verbindung mit seinem WLAN her. Der Name des WLANs beginnt mit "Celestron-XX".

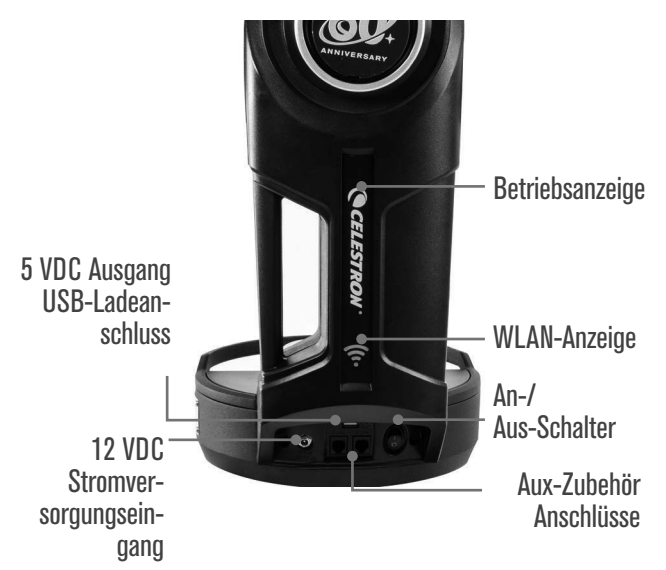

*Ihr NexStar Evolution stellt sein eigenes WLAN zur Verfügung. Sie benötigen zum Gebrauch des Teleskops kein WLAN und keinen Mobilfunkdienst.*

2. Öffnen Sie die App SkyPortal, tippen Sie auf das Teleskopsymbol und auf "Verbinden und Ausrichten". Folgen Sie den Anweisungen auf dem Bildschirm und StarSense richtet Ihr Teleskop automatisch aus.

 **Bitte beachten Sie die folgenden Hinweise für die zuverlässigste WLAN-Verbindung mit dem Teleskop:** In Bereichen mit hohem WLAN-Datenverkehr, wie z. B. große Sternenpartys oder überfüllte öffentliche Bereiche, kann es möglicherweise zu Schwierigkeiten bei der Verbindung mit dem Teleskop kommen. Außerdem können mehrere Smart-Geräte und mehrere WLAN-Teleskope im selben Bereich widersprüchlichen Datenverkehr erzeugen. Befolgen Sie diese Tipps, um eine möglichst stabile Verbindung mit Ihrem Teleskop beizubehalten.

- **1. Verzögerungen oder Verbindungsprobleme in Bereichen mit hohem WLAN-Datenverkehr** – Um mögliche Verbindungsprobleme in Bereichen mit hohem Datenverkehr zu minimieren, wählen Sie einen Betrachtungsort mit minimalem WLAN-Datenverkehr. Zahlreiche nahegelegene Geräte mit aktiviertem WLAN können zu unerwünschtem WLAN-Datenverkehr beitragen. Die WLAN-Deaktivierung bei nahegelegenen Geräten kann die Verbindung mit Ihrem Teleskop verbessern. Alternativ kann in stark frequentierten Bereichen die Verwendung der mitgelieferten NexStar+ Handsteuerung anstelle der SkyPortal-App über WLAN erforderlich sein.
- 2. Konflikte bei der Verwendung mehrerer **Geräte zur Steuerung eines Teleskops –** Wenn Sie mehrere Smart-Geräte besitzen und diese zuvor mit demselben WLAN-Teleskop verbunden waren, können zwei Geräte unbeabsichtigter Weise gleichzeitig mit dem Teleskop kommunizieren. Wenn Sie beispielsweise zuvor Ihr Smartphone zur Steuerung des Teleskops verwendet haben

und später ein Tablett zur Steuerung desselben Teleskops verwenden, kann das Smartphone die Teleskopverbindung stören. Wir empfehlen, das WLAN des Teleskops zu "vergessen", wenn Sie derzeit keine Smart-Geräte verwenden.

3. Konflikte, wenn sich mehrere WLAN-Teleskope **im selben Bereich befinden** – Wenn Sie mehrere WLAN-Teleskope verwenden und Sie sich zuvor über Ihr Smartphone mit ihnen verbunden haben, empfehlen wir, die anderen Teleskope/Geräte, die derzeit nicht in Gebrauch sind, zu "vergessen". Auf diese Weise können Sie nicht versehentlich eine Verbindung mit den anderen Teleskopen/ Geräten herstellen. Dies ist besonders nützlich bei einer Sternenparty, bei der sich mehr als ein WLAN-Teleskop in Reichweite befinden kann.

#### **StarSense ist zwar ausgerichtet, aber es gibt noch einen ersten Schritt, bevor Sie loslegen loszulegen können: Die Kamera mit dem Teleskop kalibrieren.**

3. Nachdem die StarSense-Ausrichtung abgeschlossen ist, wählen Sie in SkyPortal einen hellen Stern aus, indem Sie ihn auf dem Bildschirm antippen und dann auf "Gehe zu" tippen. Wenn sich der Stern nicht im Sichtfeld des Okulars befindet, beginnen Sie damit, ihn im StarPointer und anschließend im Okular zu zentrieren.

Wenn der Stern im Okular zentriert ist, tippen Sie auf

"Ausrichten" und dann auf "Kalibrieren". Sobald die Kamera kalibriert ist, folgen Sie den Anweisungen, um eine neue automatische StarSense-Ausrichtung zu starten. Sie müssen dies nur bei der ersten Verwendung von StarSense mit dem Teleskop in SkyPortal ausführen.

#### **Herzlichen Glückwunsch! Sie sind jetzt ausgerichtet und zur Beobachtung bereit.**

Tippen Sie auf Objekte auf Ihrem Bildschirm und wählen Sie "Gehe zu" oder suchen Sie nach einem bestimmten Objekt im Suchfeld. Als Einstieg können Sie in SkyPortal unter dem Suchmenü in der Liste "Die Besten des heutigen Abends" auswählen.

## **Wichtige Informationen über Ihre optische 8" EdgeHD Tubus-Baugruppe**

Ihre optische EdgeHD Tubus-Baugruppe ist sowohl für die visuelle Astronomie als auch für die Astrofotografie optimiert und liefert Bilder, die über einen großen Bildradius frei von Koma oder Bildfeldwölbung sind. Beginnen Sie mit dem Gebrauch des mitgelieferten Zenitspiegels und der Okulare, um sich mit dem Teleskop vertraut zu machen.

#### **Hauptspiegel-Kupplungsknöpfe (nur für Astrofotografi e)**

Die Hauptspiegel-Kupplungsknöpfe halten den Spiegel in Position, um eine Bewegung während eines Langzeitbelichtungs-Astrobildes zu verhindern. Lassen Sie diese gelockert, es sei denn, Sie verwenden eine Kamera für Langzeitbelichtungen.

Wenn Sie eine Kamera verwenden, fokussieren Sie zuerst das Teleskop und ziehen dann die Knöpfe fest.

Achtung: Drehen Sie den Fokussierknopf nicht bei festgezogen Kupplungsknöpfen. Wenn Sie das Teleskop neu fokussieren, müssen Sie jedes Mal die Kupplungsknöpfe lösen.

#### **Optimaler Kameraabstand**

Das 8" EdgeHD wurde so konzipiert, dass es mit Ihrer Kamera in einem bestimmten Abstand vom Ende des Gewindes auf der Rückseite des Teleskops bis zum Kamerasensor funktioniert.

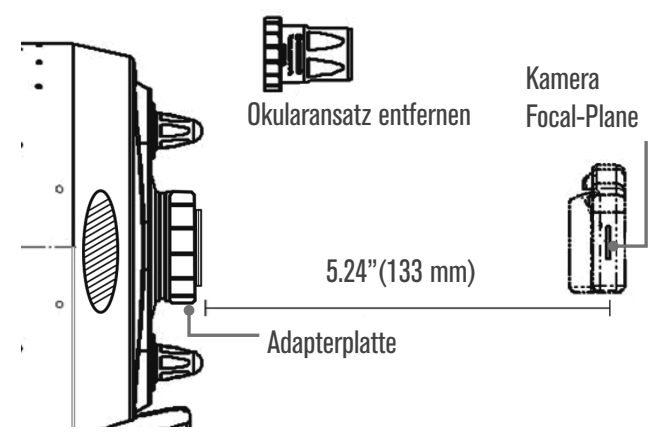

Edge HD 8" - Optimale Auflagemaßentfernung

Wenn Sie eine DSLR und diese bei Celestron erhältlichen Standardadapter verwenden, ist der Abstand bereits korrekt eingestellt:

- T-Ring für die Marke und das Modell Ihrer Kamera
- T-Adapter für 8" EdgeHD

Wenn Sie eine CCD-Kamera für Astronomie verwenden, müssen Sie die erforderliche Adapterlänge zum Kameragehäuse bestimmen.

Der Gesamtabstand vom Ende des Gewindes der Adapterplatte bis zum Kamerasensor muss 133 mm betragen.

Dies ist der gesamte erforderliche Backfocusabstand. Ihr Kameragehäuse nimmt einen Teil dieses Backfocusabstands zum Bildsensor ein. Ihr Kamerahersteller gibt in der Regel den Backfocusabstand der Kamera an. Zum Beispiel, wenn der Backfokusabstand Ihrer Kamera 55 mm beträgt, dann benötigen Sie 78 mm Abstand, um 133 mm zu erreichen.

#### **Fastar-Kompatibilität und Bildgebung bei f/2**

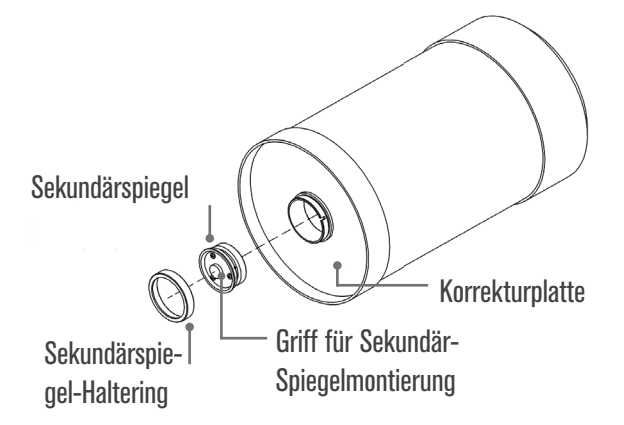

Ihr 8" EdgeHD ist mit einem abnehmbaren Sekundärspiegel ausgestattet, der es Ihnen ermöglicht, Ihr f/10-Teleskop mit einem optionalen Objektivzubehör in ein f/2-Bildgebungssystem umzuwandeln. Dies erhöht die Vielseitigkeit beim Gebrauch des Teleskops bei verschiedenen Brennweitenverhältnissen für die Astrofotografie. Die Bildgebung bei f/2 wird für WeitwinkelDeep-Sky-Bilder mit kurzen Belichtungszeiten bevorzugt, die sich gut für große Deep-Sky-Objekte eignen.

#### **Optionaler Fokalreduktor**

Bei Celestron ist ein spezieller 0,7-facher Fokalreduktor für das 8" EdgeHD erhältlich. Dieser Fokalreduktor sorgt für die Beibehaltung der speziell für dieses Teleskop entwickelten Flachfeldund komafreien Abbildungsleistung.

#### **Kollimation**

Ihr Teleskop ist werkseitig ausgerichtet und benötigt normalerweise keine Kollimation, es sei denn, es wurde unsanft transportiert. Sie müssen sich jedoch bewusst sein, dass Sie Ihr Teleskop eventuell kollimieren müssen, damit es mit maximaler Leistung betrieben werden kann.

- 1. Richten Sie das Teleskop mit dem mitgelieferten 13-mm-Okular (oder mit einem stärkeren Okular, falls Sie eines besitzen) auf einen mäßig hellen Stern in der Mitte des Okulars.
- 2. Defokussieren Sie den Stern mit etwa 1 Umdrehung des Fokussierknopfs.
- 3. Untersuchen Sie das Sternmuster. Im kollimierten Zustand muss das Muster wie ein konzentrischer Donut aussehen. Wenn das Muster konzentrisch ist, ist keine Einstellung erforderlich.
- 4. Stellen Sie die Kollimation des Teleskops, falls erforderlich, durch leichtes Verstellen der 3 Kreuzschlitzschrauben vor dem Sekundärspiegel ein.
- 5. Wenn das Sternmuster auf einer Seite dünn ist, stellen Sie die Kollimation so ein, dass sich der Stern zur dünnen Seite bewegt und stellen Sie dann die Position des Teleskops ein, um den Stern neu zu zentrieren. Wiederholen Sie diesen Vorgang, bis Sie die richtige Kollimation erreicht haben.

Kollimations-**Einstellschrauben** für den Sekundärspiegel

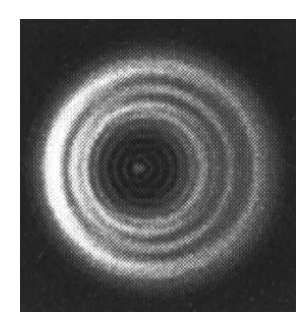

Ein defokussierter Stern, bei dem der Sekundärschatten nicht konzentrisch zum Sternenmuster ist. Dies weist darauf hin, dass das Teleskop eine Kollimation benötigt.

24 I DEUTSCH

Das Teleskop ist kollimiert, wenn das defokussierte Sternenmuster so konzentrisch wie in der Abbildung ist.

#### **Zweijährige eingeschränkte Garantie**

Ihr Teleskop verfügt über eine zweijährige eingeschränkte Garantie. Für weitere Informationen besuchen Sie:

https://www.celestron.com/pages/warranty

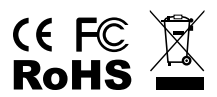

**FCC-ERKLÄRUNG:** Dieses Gerät wurde getestet und erfüllt die Grenzwerte für digitale Geräte der Klasse B in Übereinstimmung mit Abschnitt 15 der FCC-Bestimmungen. Diese Grenzwerte sollen einen angemessenen Schutz vor schädlichen Störungen in einer Wohnumgebung bieten. Dieses Gerät erzeugt, verwendet Hochfrequenzenergie und kann diese ausstrahlen und kann, wenn es nicht in Übereinstimmung mit den Anweisungen installiert und verwendet wird, Störungen im Funkverkehr verursachen.

Es kann jedoch nicht garantiert werden, dass in einer bestimmten Einrichtung keine Störungen auftreten. Falls dieses Gerät Störungen des Radio- oder Fernsehempfangs verursacht, was durch ein vorübergehendes Ausschalten des Geräts festgestellt werden kann, wird der Benutzer dazu angehalten, die Störung durch eine oder mehrere der nachstehenden Maßnahmen zu beheben:

- Die Empfangsantenne verlegen oder neu ausrichten.
- Den Abstand zwischen dem Gerät und dem Empfänger vergrößern.
- Schließen Sie das Gerät an eine Steckdose an, die nicht an den Stromkreis des Empfängers angeschlossen ist.
- Wenden Sie sich an den Händler oder einen erfahrenen Radio-/Fernsehtechniker.

Produktdesign und technische Daten können ohne vorherige Ankündigung geändert werden.

Dieses Produkt wurde für die Verwendung durch Personen von 14 Jahren und darüber entworfen und vorgesehen.

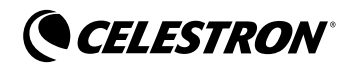

© 2020 Celestron • Alle Rechte vorbehalten celestron.com/pages/technical-support 2835 Columbia Street • Torrance, CA 90503 USA

Inverkehrsbringer und Service für Deutschland und Österreich: Baader Planetarium GmbH Zur Sternwarte 82291 Mammendorf Tel.: 08145/80890 service@celestron-deutschland.de